# **Zix Secure Email Guide**

STRATA

TRUST COMPANY

### **Introduction**

STRATA Trust Company provides a secure and encrypted email platform to any individual wishing to transfer messages and documents to STRATA securely. The platform is called ZixMail and is provided by a corporation called Zix. Any individual at STRATA can initiate an outbound secure Email by placing the word SECURE in the subject line. For Customer Support related to Zix or any questions, send an email message to **[Info@StrataTrust.com](mailto:Info@StrataTrust.com?subject=STRATA%20Trust%20Company)**.

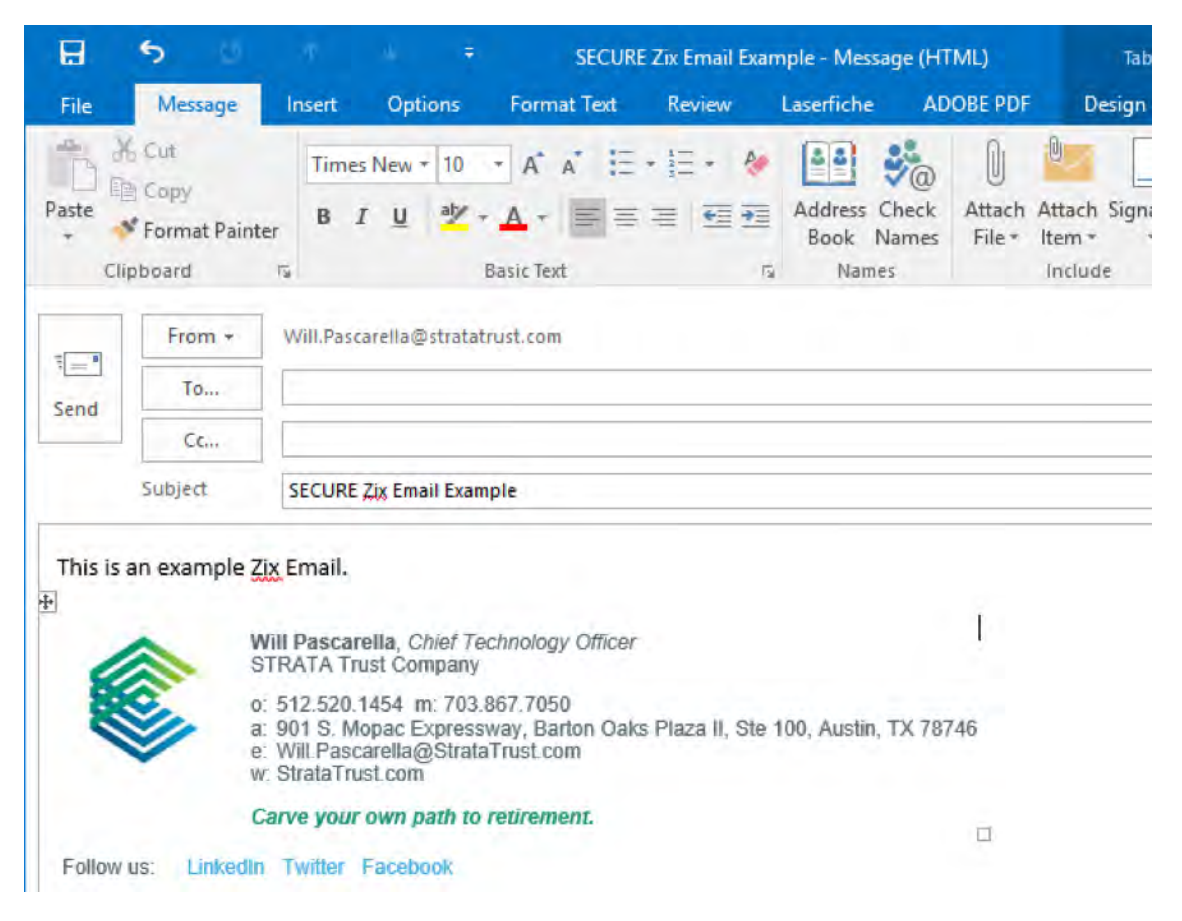

**When alternative IRA custody is this easy, the possibilities are endless.**

Waco office 7901 Woodway Drive, Suite 200 · Waco, TX 76712 Mailing address PO Box 23149 · Waco, TX 76702 **Phone** 512.637.5739 **Fax** 512.495.9554 **www.StrataTrust.com**

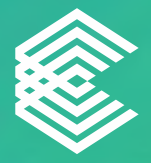

When the message arrives, it will look like the following:

**SECURE Zix Email Example**  $\Box$  Inbox  $\mathbf{x}$ 

Will Pascarella <stratatrust.notification@zixmessagecenter.com> to me  $\overline{\phantom{a}}$ 

New Zix secure email message from STRATA Trust Company

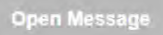

To view the secure message, click Open Message.

The secure message expires on Aug 20, 2018 @ 02:45 PM (GMT).

Do not reply to this notification message; this message was auto-generated by the sender's security system. To reply to the sender, click Open Message. If clicking Open Message does not work, copy and paste the link below into your Internet browser address bar.

https://web1.zixmail.net/s/e?b=stratatrust& Want to send and receive your secure messages transparently?

Click here to learn more

### **Registering with Zix**

Click "Open Message" to open the Zix messaging site to begin setting up your account. Alternatively, you can register your account here [https://web1.zixmail.net/s/welcome.jsp?b=stratatrust.](https://web1.zixmail.net/s/welcome.jsp?b=stratatrust) Enter a desired password in the two fields highlighted below and click Register. You may receive an activation email to confirm your new password if you have previously registered with Zix, but your account password has expired.

#### **Register Account**

Enter your email address and a password to register and begin sending and receiving secure messages.

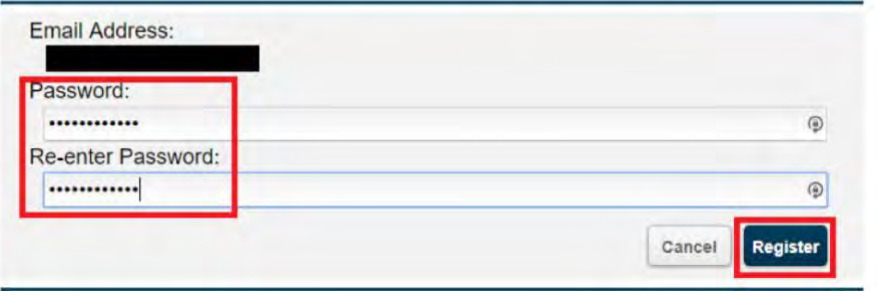

**When alternative IRA custody is this easy, the possibilities are endless.**

Waco office 7901 Woodway Drive, Suite 200 · Waco, TX 76712 Mailing address PO Box 23149 · Waco, TX 76702 **Phone** 512.637.5739 **Fax** 512.495.9554 **www.StrataTrust.com**

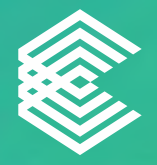

## **Reading/Replying to Messages in Zix**

Clicking Open Message from the Email will take you to the login page if you are not already logged in. Upon login, you will then be taken to the message. You can reply to the message using the Reply button at the top and also view when it will expire and no longer be available in Zix.

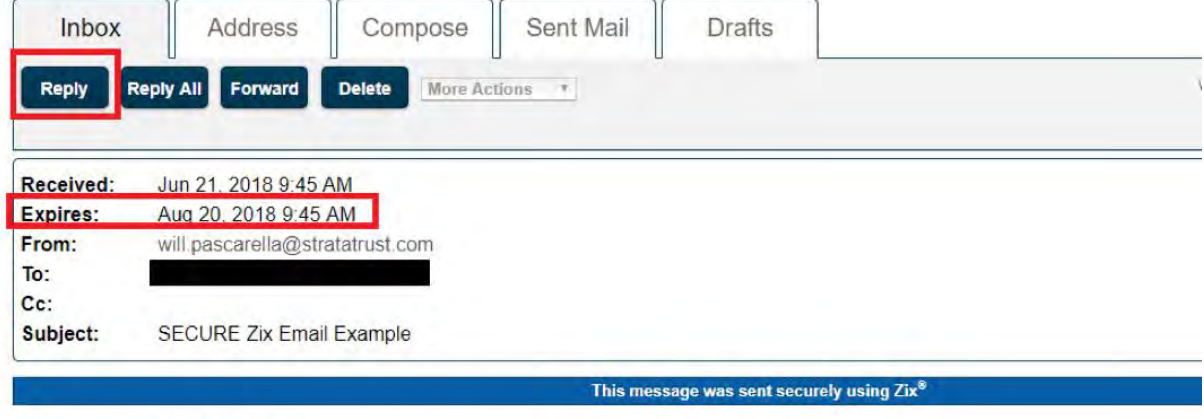

This is an example Zix Email.

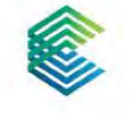

Will Pascarella, Chief Technology Officer STRATA Trust Company

- o: 512.520.1454 m: 703.867.7050
- a: 901 S. Mopac Expressway, Barton Oaks Plaza II, Ste 100, Austin, TX 78746
- e: Will, Pascarella@StrataTrust.com
- w: StrataTrust.com

**When alternative IRA custody is this easy, the possibilities are endless.**

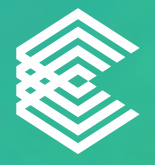

### **Attaching Documents to Replies and Sending**

The screenshot below outlines the key areas to composing and sending a reply in Zix.

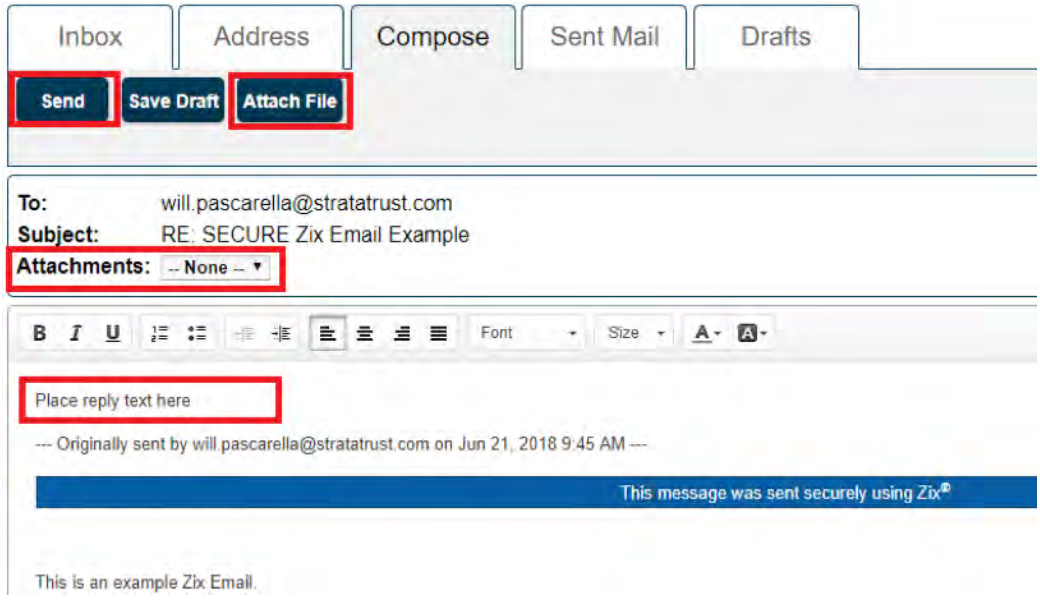

The screenshot below shows the steps to attaching a document.

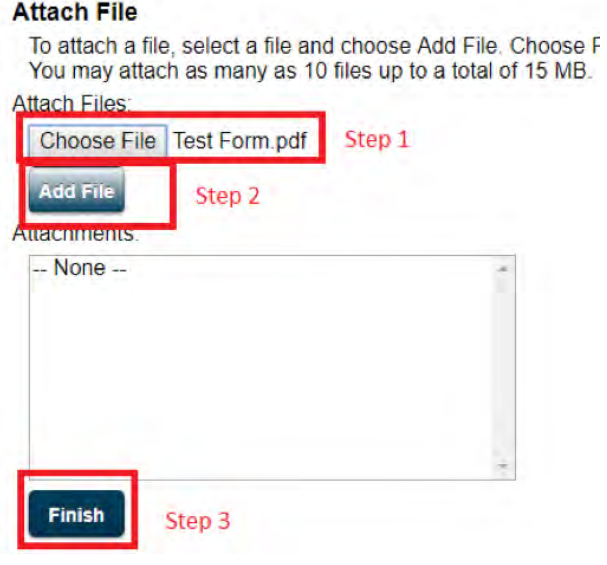

**When alternative IRA custody is this easy, the possibilities are endless.**

Waco office 7901 Woodway Drive, Suite 200 · Waco, TX 76712 Mailing address PO Box 23149 · Waco, TX 76702 **Phone** 512.637.5739 **Fax** 512.495.9554 **www.StrataTrust.com**